#### **Missing connection between Virtual Keyboard mapper AIRLAB and AIRCAST**

We are having a small problem connecting the virtual keyboard and the Aircast software (signal between Airlab and Virtual keyboard mapper is working). But we can't seem to have a connection between Aircast and the virtual keyboard.

In the manual pdf (D & R Airence remote control v1.0 should be installed, but we can't find it online in D&R website if you can send us a direct link). We did install the SPL plugins

#### **Answer:**

There is no need to use the Virtual Keyboard Mapper application if you want to control Aircast from your Airlab console.

The Airlab console is directly supported in Aircast. Below you will find the information to setup.

# **Background information:**

In the days the Airlab was developed there only was a RS232 connector on the back available for faderstart/onair signals and configuring the console.

The new Airlab MKII is extended with a control section (24 knobs + encoder) and possible USB channels(4 max). One USB connector on the backpanel.

The control section is derived from the D&R Airence console, and should be configured in Aircast as a Remote Control (Airence).

### **Hardware connections:**

- Connect a USB cable between your Airlab and your PC. (this one is for the control section and possible USB Audio channels)
- Connect a **USB-to-serial cable** between your Airlab (RS232-port) and your PC (this one is for faderstarts/onair signals)
	- o (USB-to-Serial cable is included in your Airlab delivery)

## **Software setup (faderstarts/onair):**

- Start the application 'D&R Aircast Configuration'.
- Check if your serial port (from your USB-to-Serial cable…find out which COM port it is in device manager) is set to 57600 Baudrate in **Miscellaneous->Serial Ports**
- Click Save and exit the application.

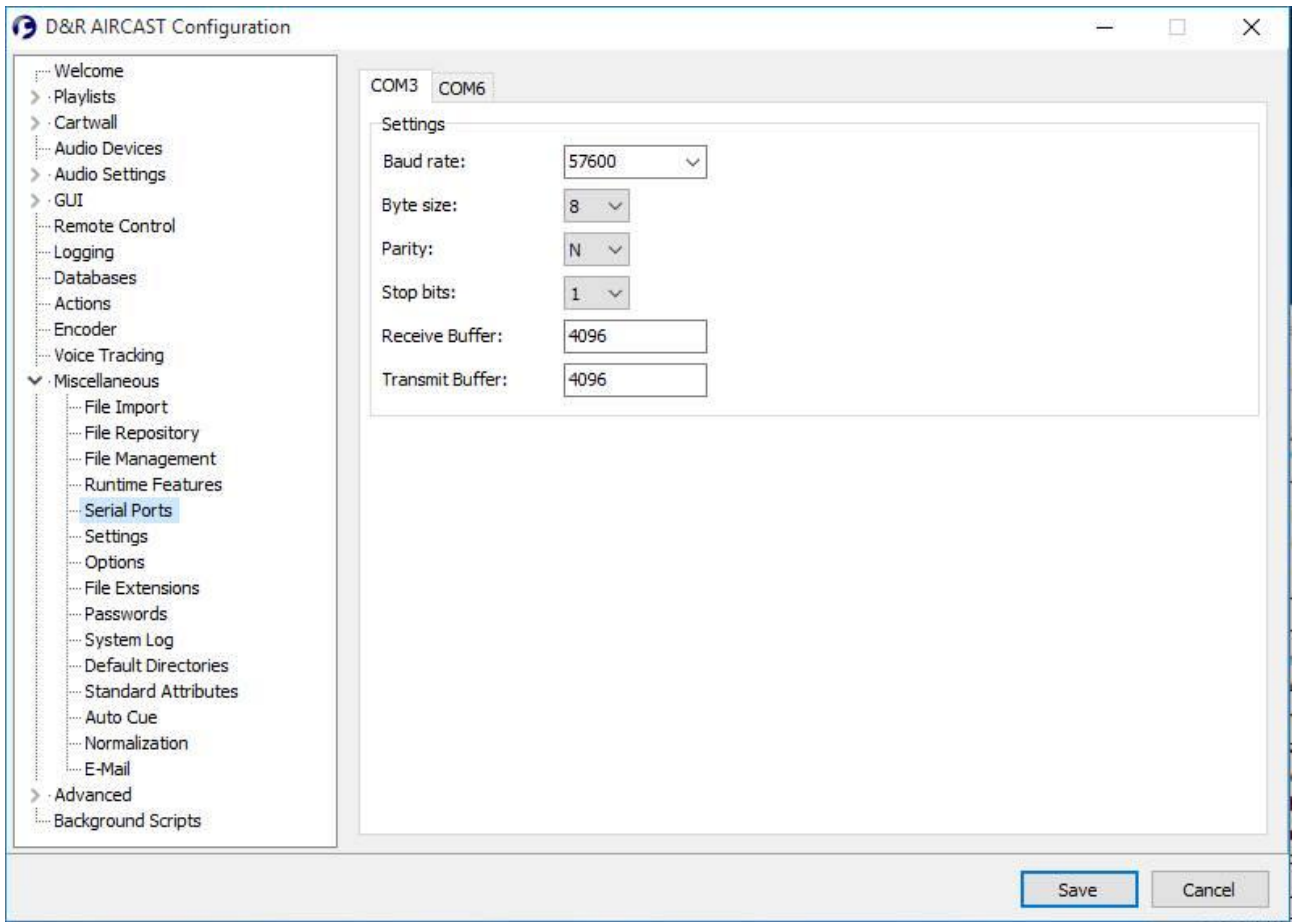

#### - Start Aircast

# - Add a D&R Airlab remote from **Control Panel -> Remote Control -> Add -> D&R Airlab**<br>D&R AIRCAST Control Panel

 $\mathbf{x}$ 

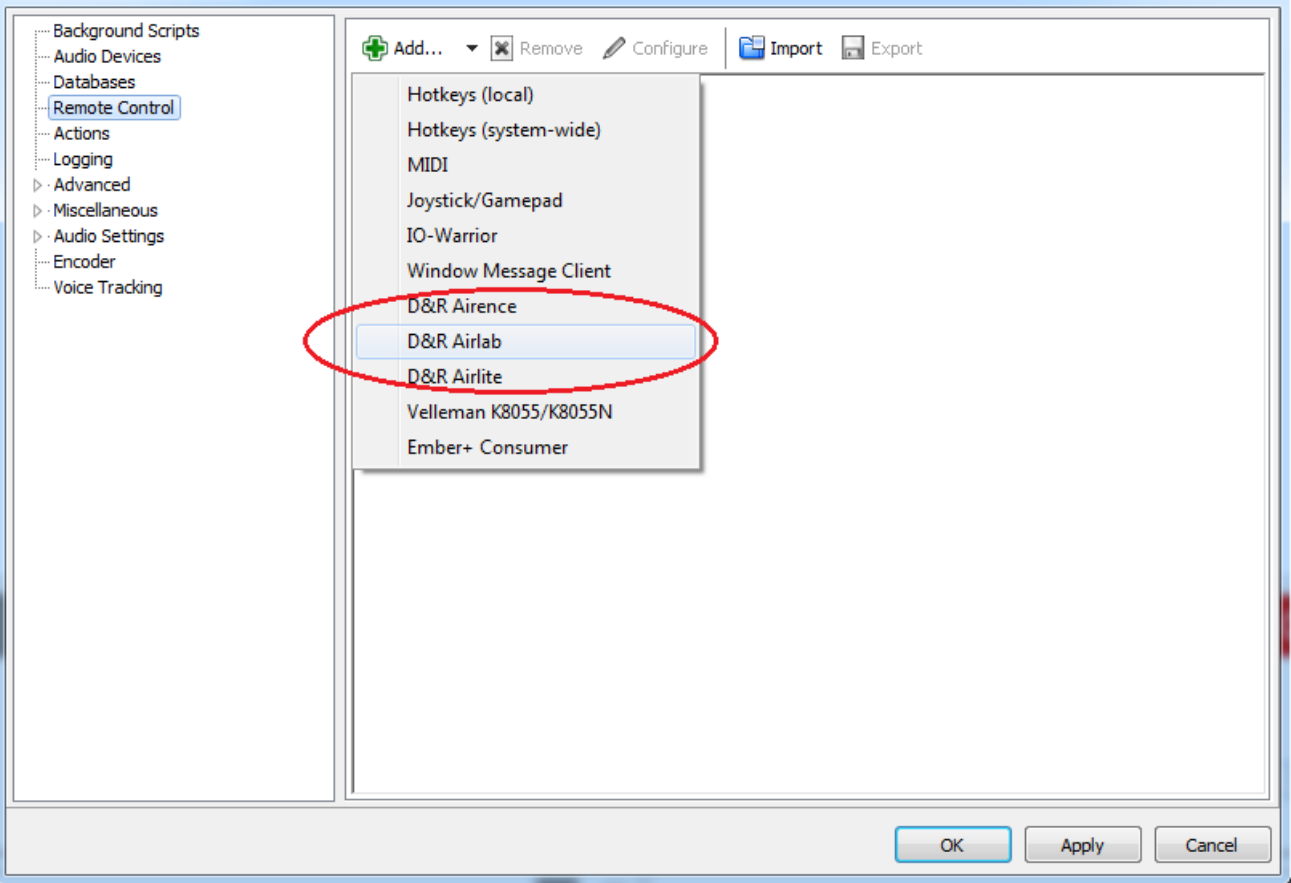

- In the Channels tab you find the 16 faderstart (On) and faderstop (Off) signals.
- You can attach internal Aircast functions to the Fader start/stop signals here. (see example below).

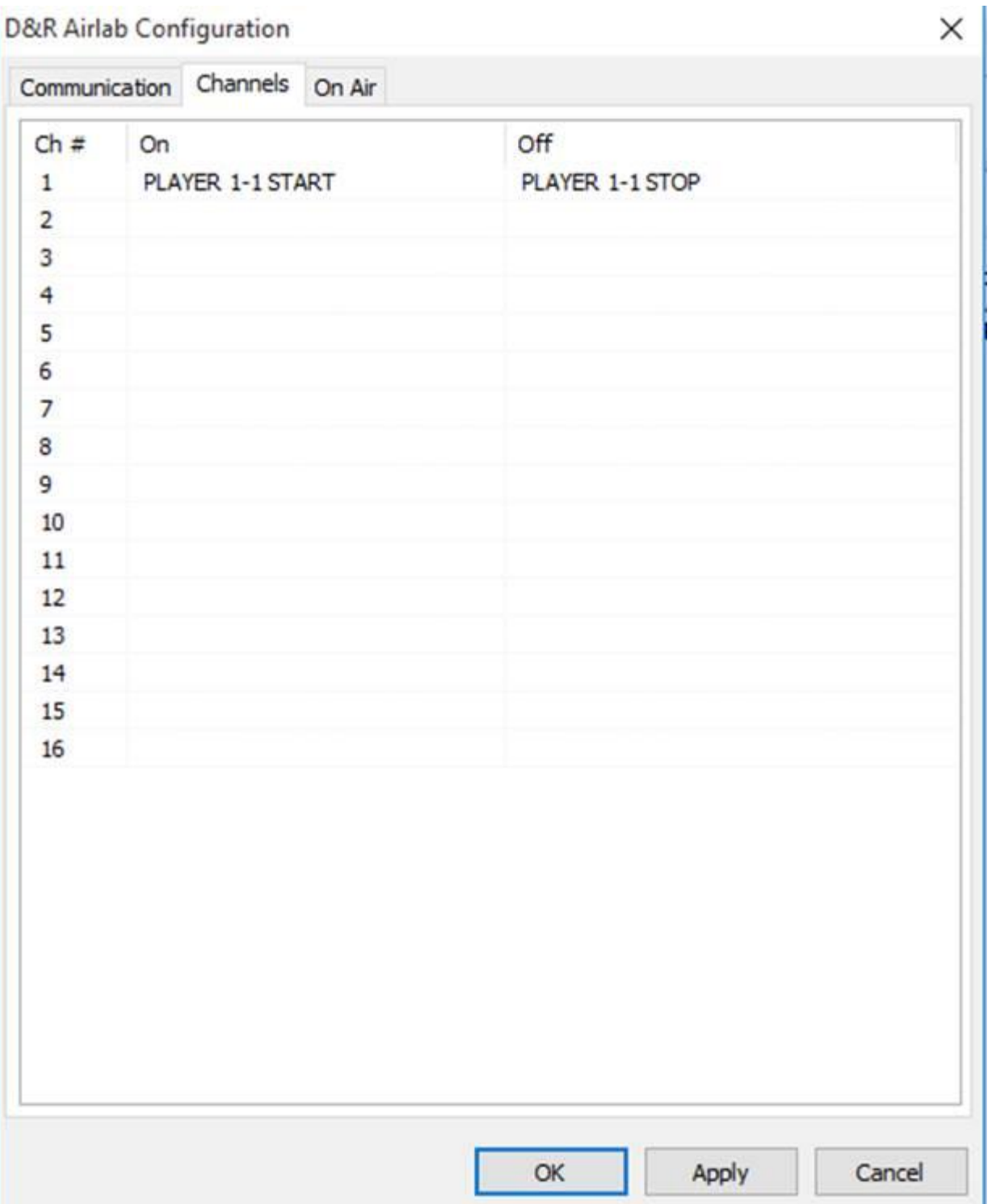

# **Software setup (Control Signals):**

- Add a D&R Airlab remote from **Control Panel -> Remote Control -> Add -> D&R Airence**
- In the Tab **Switches** you can configure the 24 switches available on the control section. (ignore 25 -38.. Airence specific).
- On is 'push' en Off is 'release' action.

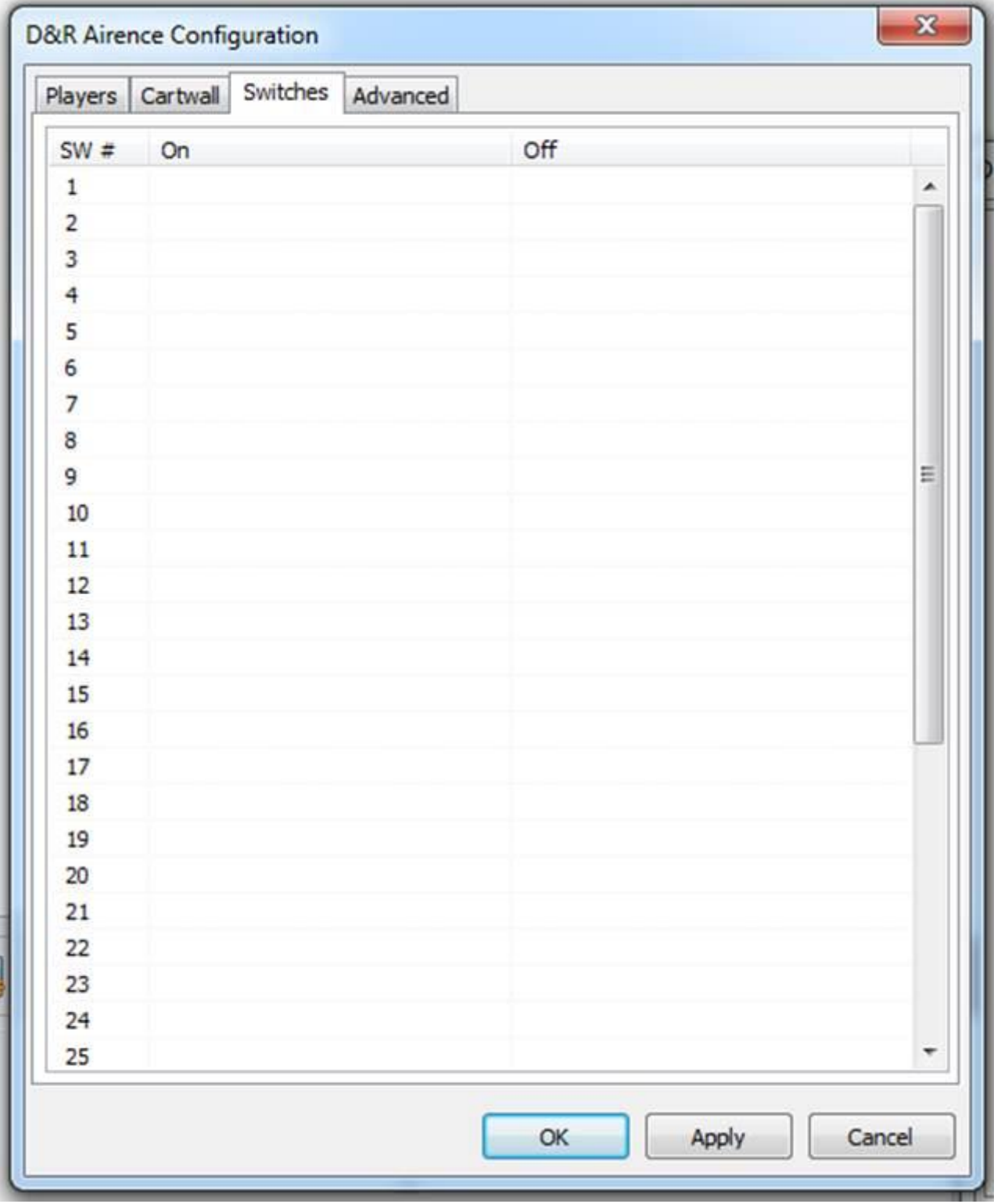